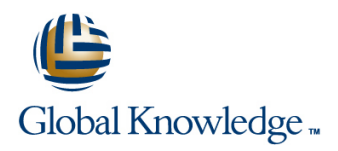

# **Oracle R12 Accounts Receivable**

# **Duration: 1 Day Course Code: FARR12 Delivery Method: Virtual Learning**

#### Overview:

The Oracle R12 Accounts Receivable course is designed to give delegates practical experience of working with the Oracle Accounts Receivable module. It is end-user focused and includes all the day to day tasks such as setting up customer accounts,raising invoices and credit notes and applying cash together with making inquiries and running standard reports.

#### Virtual Learning

This interactive training can be taken from any location, your office or home and is delivered by a trainer. This training does not have any delegates in the class with the instructor, since all delegates are virtually connected. Virtual delegates do not travel to this course, Global Knowledge will send you all the information needed before the start of the course and you can test the logins.

#### Target Audience:

This Oracle R12 Accounts Receivable training course is designed for personnel working within Finance and Accounts Receivable departments. It is suitable for end users or their supervisors,or equally for management or financial accountants or first line support staff. Delegates should have knowledge of the accounts receivable function within their own organisation.

# Objectives:

■ To provide the skills necessary to manage customers, process invoices,apply receipts from customers to invoices and accounts,carry out enquiries,submit reports,close Accounts Receivable periods and transfer transaction details to the General Ledger.

#### Prerequisites:

Delegates should have knowledge of the accounts receivable function within their own organisation. Knowledge of Oracle Navigation and the Oracle General Ledger would advantageous.

#### Follow-on-Courses:

- Oracle R12 Accounts Receivable Setup & Management (FARSMR12)
- Oracle R12 Advanced Collections (FACR12)

# Content:

Oracle R12 Accounts Receivable Training Session 6: RECEIPTS PROCESSING Session 13: AR CREDIT MEMO APPROVAL Course Course Contents - DAY 1 line PROCESS

- **Administration and Course Materials Enter a Manual Receipt Enter a Manual Receipt Define Approval Limits**
- 
- Delegate and Trainer Introductions **Review a Receipt Constructions** Worked Example with Approval

# Session 1: INTRODUCTION Reverse a Reconciled Receipt

- $\Box$  Overview of Oracle Receivables Manual Receipts Compared To
- New Features in Release 12 Receivables | QuickCash Receipts
- Integration with Other Modules **Define a Receivable Activity for Refunds** Define a Receivable Activity for Refunds
- Receivables Interfaces Search and Apply Search and Apply Specify Receipt Handling for Credits
- Overview of Receivables in the Order to Process a QuickCash Batch Profine Peceipt Method Defaulting Rule **Cash Process Refund by Electronic Payment Method Refund by Electronic Payment Method**

# Session 2: OVERVIEW OF THE CUSTOMER DATABASE DATABASE DESCRIPTION OF A CUSTOMER ACCOUNT ACCOUNT SESSION 15: AUTOINVOICE INTERFACE

- Overview of the Customer Database Interface interface to Generate Interface to Generate
- Customer Profile Classes Invoices Invoices Invoices Invoices
- **Customer Accounts** Customer Accounts Customer Accounts Customer Customer Accounts Customer Customer Customer Customer Customer Customer Customer Customer Customer Customer Customer Customer Customer Customer Customer Cust

### Session 3: MANAGING CUSTOMERS Statements Statements EXERCISES

- Create and Apply a Customer Profile Class Customer Profile Class Customer Profile Class
- 
- **Find a Range of Customers line Enter Batches of Invoices** line Enter Batches of Invoices
- Create a New Customer Create Accounting Create Accounting Copy Invoices
- **Amend Customer Details Customer Submit Accounting Customer Details American** Void a Transaction
- 

#### Session 4: TRANSACTIONS Enter Receipts for Single Invoices

- Overview of the Transaction Process line Enter a Miscellaneous Receipt
- 
- Tax Considerations VAT **Receivables Accounting Periods** Reverse a Receipt
- **Automatic Account Generation Reconcile Receivables** Receivables Reapply a Receipt
- **Print Transactions Conciliation Reports** Adjustments and Write-Offs for an Invoice
- **Debit and Credit Memos Reconciliation Processes Approve Adjustments and Write-Offs**
- **Receipts** Create an Automatic Receipts Batch
- 
- 
- $\blacksquare$  Refunds to Customers
- 

#### Session 5: INVOICING Session 5: INVOICING

- 
- **Raise an Invoice Batch Customer Account Information View Customer Account Information**
- 
- **Enter and Apply a Deposit** line Place and Apply a Deposit line Place and Place an Invoice Item in Dispute
- 
- 
- 
- Raise a Credit Note on Account Tax Code Source
- Apply a Credit Note on Account **Define Bank Accounts**
- **Project Billing and Project Invoices Define a Receipt Class**

- $\blacksquare$  The Receipt Process
- 
- Course Introduction **The Receipts Window** Approval levels
	-
	-
- Course Structure and Agenda 
Enter/Apply a Foreign Currency Receipt Assign the Receivable Role to a User
	-
	- Reverse a Receipt North 2008 Contract American Monted Example with Rejection
	-
	-
	- **Remit a Receipt Session 14: CUSTOMER REFUND**<br>Manual Receipts Compared To ROCESSING
	-
	-
	-

#### Session 7: CUSTOMER FOLLOW-UP Worked Example

- 
- $\blacksquare$  Review Balances by Aging Bucket
- 
- 
- 
- Dunning Letters Session 16: ACCOUNTS RECEIVABLE
- 
- $\blacksquare$  Create a Task

### **Find a Customer Session 8: POSTING Enter New Customers COSTING Enter New Customers**

- 
- 
- Merge Customers The Revenue Recognition The Revenue Recognition The Enter Credit Notes for Specific Invoices
	- The Posting Execution Report Create an On-Account Credit Memo

# Session 9: RECONCILIATION Enter Receipts for Multiple Invoices

- ■Invoices Customer Account and Balance Due Enter an Unidentified Receipt
	-
	-
	-
	-

### **Adjustments** Session 10: IMPLEMENT CUSTOMER Create a Remittance Batch **Commitments INVOICING Run a Standard Report**

- Transfer to Doubtful Debt Transaction Types and Sources Session 17: DEBT MANAGEMENT
	- **Payment Terms** EXERCISES
	-
	- **Collectors Amend Customer Details Amend Customer Details**
- Raise an Invoice **Taxable Freight Charges** Merge Customer Details

# **Enter Invoices with Instalments** Session 11: IMPLEMENT RECEIPTS **Customer Search Inquiry**

- $\Box$  Create a Copy Invoice  $\Box$  Receivables Activities  $\Box$  Remove an Invoice Item in Dispute
- Void an Invoice Create a Create a Receivables Activity **Place a Customer Account on Credit Hold**
- Raise a Credit Note Create Create a Distribution Set Generate Statements
	-
	-
	-
	- Receipt Sources
	- Define Document Sequences

FARR12 www.globalknowledge.com/en-gb/ info@globalknowledge.co.uk 01189 123456

- Receipt Creation Methods Place an invoice in dispute
	-
- **Receipt Status** View Dispute History

Session 12: RECEIVABLES PROFILE OPTIONS

**Tax Profile Options Accounts Receivable Profile Options** 

# Further Information:

For More information, or to book your course, please call us on Head Office 01189 123456 / Northern Office 0113 242 5931

info@globalknowledge.co.uk

[www.globalknowledge.com/en-gb/](http://www.globalknowledge.com/en-gb/)

Global Knowledge, Mulberry Business Park, Fishponds Road, Wokingham Berkshire RG41 2GY UK